## **Red Hat Enterprise Linux 4: Security Guide**

#### **Chapter 7. Firewalls http://www.redhat.com/docs/manuals/enterprise/RHEL-4-Manual/security-guide/ch-fw.html**

Information security is commonly thought of as a process and not a product. However, standard security implementations usually employ some form of dedicated mechanism to control access privileges and restrict network resources to users who are authorized, identifiable, and traceable. Red Hat Enterprise Linux includes several powerful tools to assist administrators and security engineers with network-level access control issues.

Along with VPN solutions, such as IPsec (discussed in Chapter 6 *Virtual Private Networks*), firewalls are one of the core components of a network security implementation. Several vendors market firewall solutions catering to all levels of the marketplace: from home users protecting one PC to data center solutions safeguarding vital enterprise information. Firewalls can be standalone hardware solutions, such as firewall appliances by Cisco, Nokia, and Sonicwall. There are also proprietary software firewall solutions developed for home and business markets by vendors such as Checkpoint, McAfee, and Symantec.

Apart from the differences between hardware and software firewalls, there are also differences in the way firewalls function that separate one solution from another. Table 7-1 details three common types of firewalls and how they function:

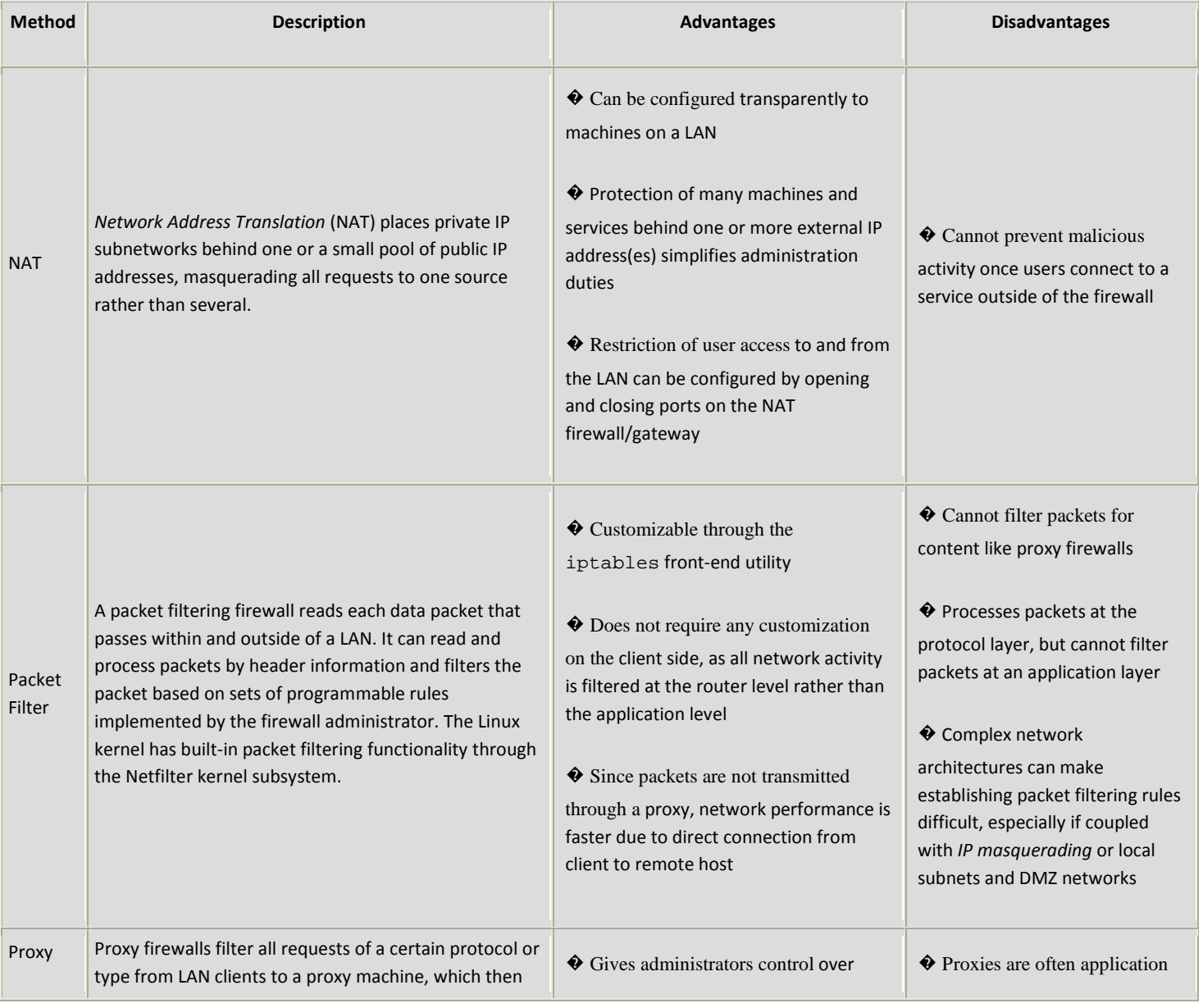

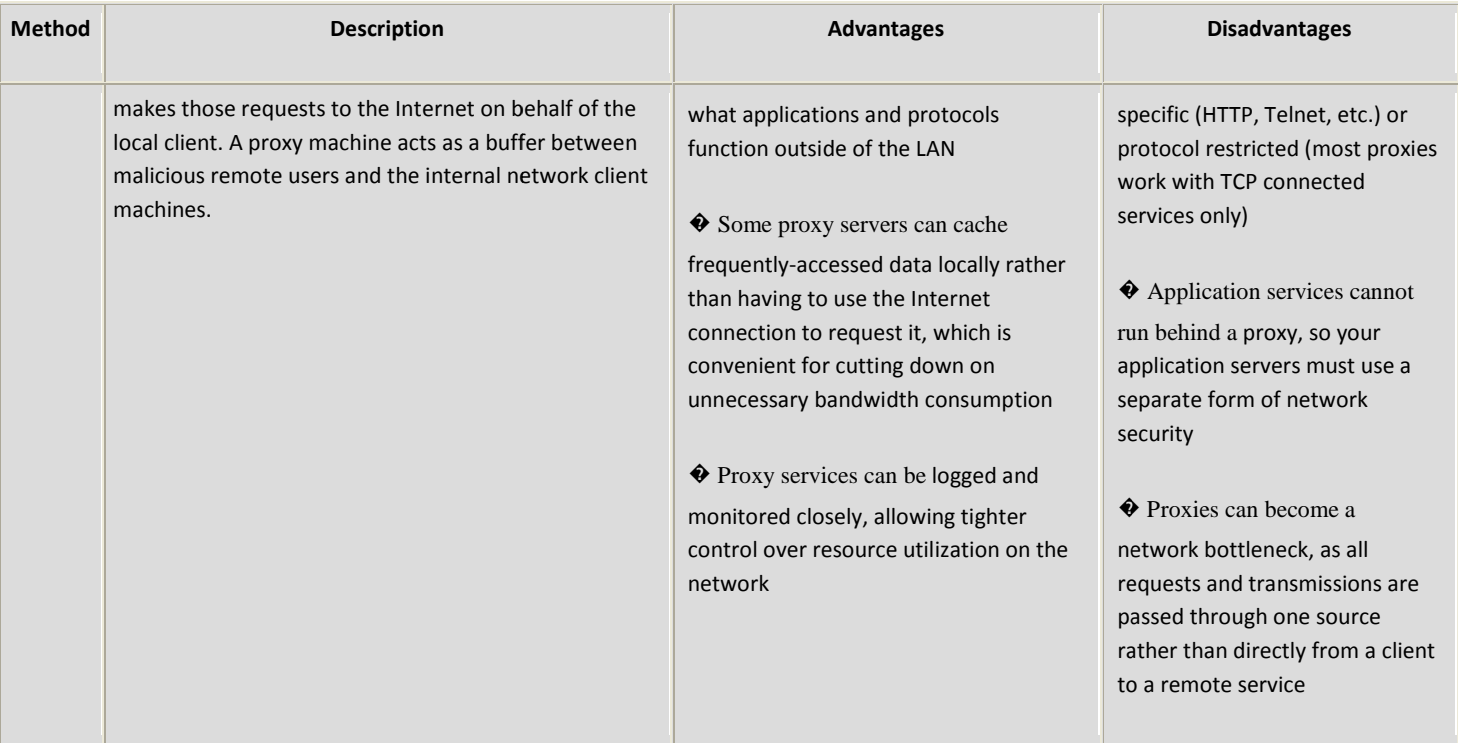

### **Table 7-1. Firewall Types**

# **7.1. Netfilter and iptables**

The Linux kernel features a powerful networking subsystem called Netfilter. The Netfilter subsystem provides stateful or stateless packet filtering as well as NAT and IP masquerading services. Netfilter also has the ability to *mangle* IP header information for advanced routing and connection state management. Netfilter is controlled through the iptables utility.

### **7.1.1. iptables Overview**

The power and flexibility of Netfilter is implemented through the iptables interface. This command line tool is similar in syntax to its predecessor, ipchains; however, iptables uses the Netfilter subsystem to enhance network connection, inspection, and processing; whereas ipchains used intricate rule sets for filtering source and destination paths, as well as connection ports for both. processing; whereas ipchains used intricate rule sets for filtering source and destination paths, as well as connection ports for l<br>iptables features advanced logging, pre- and post-routing actions, network address transla command line interface. The power and flexibility of Netfilter is implemented through the iptables interface. This command line tool is similar in syntax to its predecessor, ipchains; however, iptables uses the Netfilter subsystem to enhance netw

*Reference Guide*.

# **7.2. Using iptables**

The first step in using iptables is to start the iptables service. This can be done with the command:

service iptables start

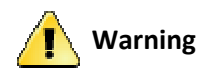

The ip6tables services should be turned off to use the iptables service with the following commands:

service ip6tables stop chkconfig ip6tables off

To make iptables start by default whenever the system is booted, you must change runlevel status on the service using chkconfig.

chkconfig --level 345 iptables on

The syntax of iptables is separated into tiers. The main tier is the *chain*. A chain specifies the state at which a packet is manipulated. The usage is as follows:

iptables -A chain -j target

The -A option appends a rule at the end of an existing ruleset. The *chain* is the name of the chain for a rule. The three built-in chains of iptables (that is, the chains that affect every packet which traverses a network) are INPUT, OUTPUT, and FORWARD. These chains are permanent and cannot be deleted. The -j *target* option specifies the location in the iptables ruleset where this particular rule should *jump*. Some built in targets are ACCEPT, DROP, and REJECT.

New chains (also called user-defined chains) can be created by using the  $\neg$  option. Creating a new chain is useful for customizing granular or elaborate rules.

#### **7.2.1. Basic Firewall Policies**

Establishing basic firewall policies creates a foundation for building more detailed, user-defined rules. iptables uses policies (-P) to create default rules. Security-minded administrators usually elect to drop all packets as a policy and only allow specific packets on a case-by-case basis. The following rules block all incoming and outgoing packets on a network gateway:

iptables -P INPUT DROP iptables -P OUTPUT DROP

Additionally, it is recommended that any *forwarded packets* — network traffic that is to be routed from the firewall to its destination node — be denied as well, to restrict internal clients from inadvertent exposure to the Internet. To do this, use the following rule:

iptables -P FORWARD DROP

After setting the policy chains, you can create new rules for your particular network and security requirements. The following sections outline some rules you may implement in the course of building your iptables firewall.

#### **7.2.2. Saving and Restoring iptables Rules**

Firewall rules are only valid for the time the computer is on; so, if the system is rebooted, the rules are automatically flushed and reset. To save the rules so that they are loaded later, use the following command:

/sbin/service iptables save

The rules are stored in the file /etc/sysconfig/iptables and are applied whenever the service is started or restarted, including when the machine is rebooted.

### **7.3. Common iptables Filtering**

Keeping remote attackers out of a LAN is an important aspect of network security, if not the *most* important. The integrity of a LAN should be protected from malicious remote users through the use of stringent firewall rules. However, with a default policy set to block all incoming, outgoing, and forwarded packets, it is impossible for the firewall/gateway and internal LAN users to communicate with each other or with external resources. To allow users to perform network-related functions and use networking applications, administrators must open certain ports for communication.

For example, to allow access to port 80 on the firewall, append the following rule:

iptables -A INPUT -p tcp -m tcp --sport 80 -j ACCEPT iptables -A OUTPUT -p tcp -m tcp --dport 80 -j ACCEPT

This allows regular Web browsing from websites that communicate via port 80. To allow access to secure websites (such as https://www.example.com/), you must open port 443, as well.

iptables -A INPUT -p tcp -m tcp --sport 443 -j ACCEPT iptables -A OUTPUT -p tcp -m tcp --dport 443 -j ACCEPT

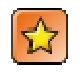

#### Important

When creating an iptables ruleset, it is critical to remember that order is important. For example, if one chain that specifies that When creating an iptables ruleset, it is critical to remember that order is important. For example, if one chain that specifies that any packets from the local 192.168.100.0/24 subnet be dropped, and then another chain is 192.168.100.13 (which is within the dropped restricted subnet), then the appended rule is ignored. You must set a rule to allow 192.168.100.13 first, and then set a drop rule on the subnet. 192.168.100.13 first, and then set a drop rule on the subnet.

To arbitrarily insert a rule in an existing chain of rules, use -I, followed by the chain in which to insert the rule, and a rule number  $(1,2,3,...,n)$  for where the rule should reside. For example:

iptables -I INPUT 1 -i lo -p all -j ACCEPT

The rule is inserted as the first rule in the INPUT chain to allow local loopback device traffic.

There may be times when you require remote access to the LAN from outside the LAN. Secure services such as SSH, can be used for encrypted remote connection to LAN services. For administrators with PPP-based resources (such as modem banks or bulk ISP accounts), dial-up access can be used to circumvent firewall barriers securely, as modem connections are typically behind a encrypted remote connection to LAN services. For administrators with PPP-based resources (such as modem banks or bulk ISP<br>accounts), dial-up access can be used to circumvent firewall barriers securely, as modem connections made. You can configure iptables to accept connections from remote SSH clients. For example, to allow remote SSH access, the following rules may be used: For example:<br>
Fig. 1.1 The set of the reader of the device to the device to the device traffic.<br>
The inserted as the first rule in the INPUT chain to allow local loopback device traffic.<br>
The swhen you require remote acces up access can be used to circumvent firewall barriers securely, as modem connections are typically behind<br>y because they are direct connections. However, for remote users with broadband connections, special ca<br>configure ip

iptables -A INPUT -p tcp --dport 22 -j ACCEPT

iptables -A OUTPUT -p udp --sport 22 -j ACCEPT

There are other services for which you may need to define rules. Refer to the Red Hat Enterprise Linux Reference Guide for comprehensive information on iptables and its various options.

These rules allow incoming and outbound access for an individual system, such as a single PC directly connected to the Internet or a These rules allow incoming and outbound access for an individual system, such as a single PC directly connected to the Internet or firewall/gateway. However, they do not allow nodes behind the firewall/gateway to access th these services, you can use NAT with iptables filtering rules.

## **7.4. FORWARD and NAT Rules**

Most organizations are allotted a limited number of publicly routable IP addresses from their ISP. Due to this limited allowance, Firewall/gateway. However, they do not allow nodes behind the firewall/gateway to access these services. To allow LAN access to<br>these services, you can use NAT with iptables filtering rules.<br>**7.4. FORWARD and NAT Rules**<br>Mo the LAN. Using private IP address is the common way to allow all nodes on a LAN to properly access internal and external network<br>services. Edge routers (such as firewalls) can receive incoming transmissions from the Intern services. Edge routers (such as firewalls) can receive incoming transmissions from the Internet and route the packets to the intended services. Edge routers (such as firewalls) can receive incoming transmissions from the Internet and route the packets to the intended<br>LAN node. At the same time, firewall/gateways can also route outgoing requests from a LA forwarding of network traffic can become dangerous at times, especially with the availability of modern cracking tools that can spoof internal IP addresses and make the remote attacker's machine act as a node on your LAN. To prevent this, iptables provides routing internal IP addresses and make the remote attacker's machine act as a node on your LAN. To prev<br>and forwarding policies that can be implemented to prevent aberrant usage of network resources.

The FORWARD policy allows an administrator to control where packets can be routed within a LAN. For example, to allow forwarding for the entire LAN (assuming the firewall/gateway is assigned an internal IP address on eth1), the fol following rules can be set:

#### iptables -A FORWARD -i eth1 -j ACCEPT

### iptables -A FORWARD -o eth1 -j ACCEPT j

This rule gives systems behind the firewall/gateway access to the internal network. The gateway routes packets from one LAN node to its intended destination node, passing all packets through its eth1 device.

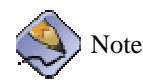

By default, the IPv4 policy in Red Hat Enterprise Linux kernels disables support for IP forwarding, which prevents boxes running Red Hat Enterprise Linux from functioning as dedicated edge routers. To enable IP forwarding, run the following command: By default, the IPv4 policy in Red Hat Enterprise Linux kernels disables support for IP forwarding, which prevents<br>running Red Hat Enterprise Linux from functioning as dedicated edge routers. To enable IP forwarding, run t

sysctl -w net.ipv4.ip\_forward=1

If this command is run via shell prompt, then the setting is not remembered after a reboot. You can permanently set forwarding by editing the /etc/sysctl.conf file. Find and edit the following line, replacing

net.ipv4.ip\_forward =  $0$ 

Execute the following command to enable the change to the sysctl.conf file:

sysctl -p /etc/sysctl.conf

Accepting forwarded packets via the firewall's internal IP device allows LAN nodes to communicate with each other; however they Accepting forwarded packets via the firewall's internal IP device allows LAN nodes to communicate with each other; however they still are not allowed to communicate externally to the Internet. To allow LAN nodes with priva external public networks, configure the firewall for IP masquerading, which masks requests from LAN nodes with the IP address of the firewall's external device (in this case, eth0): external public networks, configure the firewall for IP masquerading, which masks requests from LAN nodes with the<br>the firewall's external device (in this case, eth0):<br>iptables -t nat -A POSTROUTING -o eth0 -j MASQUERADE<br>T

#### iptables -t nat -A POSTROUTING -o eth0 -j MASQUERADE

POSTROUTING) on the firewall's external networking device (-o eth0). POSTROUTING allows packets to be altered as they are POSTROUTING) on the firewall's external networking device (-0 eth0). POSTROUTING allows packets to be altered as they are<br>leaving the firewall's external device. The -j MASQUERADE target is specified to mask the private IP external IP address of the firewall/gateway.

If you have a server on your internal network that you want make available externally, you can use the -j DNAT target of the PREROUTING chain in NAT to specify a destination IP address and port where incoming packets requesting a connection to your PREROUTING chain in NAT to specify a destination IP address and port where incoming packets requesting a connection to your<br>internal service can be forwarded. For example, if you wanted to forward incoming HTTP requests to Server server system at 172.31.0.23, run the following command:

Server server system at 172.31.0.23, run the following command:<br>iptables -t nat -A PREROUTING -i eth0 -p tcp --dport 80 -j DNAT \

--to 172.31.0.23:80

This rule specifies that the NAT table use the built-in PREROUTING chain to forward incoming HTTP requests exclusively to the listed destination IP address of 172.31.0.23.

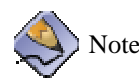

If you have a default policy of DROP in your FORWARD chain, you must append a rule to allow forwarding of incoming HTTP requests so that destination NAT routing can be possible. To do this, run the following command: you have a default policy of DROP in your FORWARD chain, you must append<br>ITP requests so that destination NAT routing can be possible. To do this, run the<br>tables -A FORWARD -i eth0 -p tcp --dport 80 -d 172.31.0.23 -j ACCEP

iptables -A FORWARD -i eth0 -p tcp --dport 80 -d 172.31.0.23 -j ACCEPT

This rule allows forwarding of incoming HTTP requests from the firewall to its intended destination of the Apache HTTP Server server behind the firewall.

#### **7.4.1. DMZs and iptables**

iptables rules can be set to route traffic to certain machines, such as a dedicated HTTP or FTP server, in a demilitarized zone (DMZ) This rule allows forwarding of incoming HTTP requests from the firewall to its intended destination of the Apache HTTP<br>Server server behind the firewall.<br>7.4.1. DMZs and iptables<br>iptables rules can be set to route traffic routing incoming HTTP requests to a dedicated HTTP server at 10.0.4.2 (outside of the 192.168.1.0/24 range of the LAN), NAT calls a PREROUTING table to forward the packets to their proper destination:

iptables -t nat -A PREROUTING -i eth0 -p tcp --dport 80 -j  $DNAT \setminus$ 

--to-destination 10.0.4.2:80

With this command, all HTTP connections to port 80 from the outside of the LAN are routed to the HTTP server on a separate network from the rest of the internal network. This form of network segmentation can prove safer th network from the rest of the internal network. This form of network segmentation can prove safer than allowing HTTP connections to a machine on the network. If the HTTP server is configured to accept secure connections, then port 443 must be forwarded as well.

# **7.5. Viruses and Spoofed IP Addresses**

More elaborate rules can be created that control access to specific subnets, or even specific nodes, within a LAN. You can al also restrict More elaborate rules can be created that control access to specific subnets, or even specific nodes, within a LAN. You can also restr<br>certain dubious services such as trojans, worms, and other client/server viruses from co certain dubious services such as trojans, worms, and other client/server viruses from contacting their server. For example, there are<br>some trojans that scan networks for services on ports from 31337 to 31340 (called the el are no legitimate services that communicate via these non-standard ports, blocking it can effectively diminish the chances that potentially infected nodes on your network independently communicate with their remote master servers.<br>iptables -A OUTPUT -o eth0 -p tcp --dport 31337 --sport 31337 -j DROP standard ports, blocking it can effectively diminish the chances that<br>communicate with their remote master servers.<br>31337 -j DROP<br>rt 31337 -j DROP<br>oof private IP address ranges to infiltrate your LAN. For example, if your

iptables -A OUTPUT -o eth0 -p tcp --dport 31337 --sport 31337 -j DROP

iptables -A FORWARD -o eth0 -p tcp --dport 31337 --sport 31337 -j DROP

You can also block outside connections that attempt to spoof private IP address ranges to infiltrate your LAN. For LAN uses the 192.168.1.0/24 range, a rule can set the Internet facing network device (for example, eth0) to LAN uses the 192.168.1.0/24 range, a rule can set the Internet facing network device (for example, eth0) to drop any packets to that device with an address in your LAN IP range. Because it is recommended to reject forwarded packets as a d default policy, any other spoofed IP address to the external-facing device (eth0) is rejected automatically.

iptables -A FORWARD -s 192.168.1.0/24 -i eth0 -j DROP

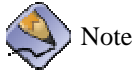

There is a distinction between the DROP and REJECT targets when dealing with appended rules. The REJECT target denies access and returns a connection refused error to users who attempt to connect to the service. The DROP target, as the name implies, drops the packet without any warning. Administrators can use their own discretion when using these targets. However, to avoid user confusion and attempts to continue connecting, the REJECT target is recommended.